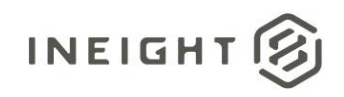

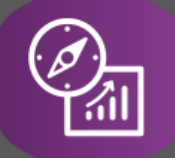

# Explore API Documentation

# SelfService\_Compliance\_UserReportingTagAssignment

Version 1.0

Last Modified: 1/5/2022 Last Modified By: Natalie Takacs

This document contains confidential and proprietary information of InEight Inc. Disclosure is prohibited. All rights are reserved. 宓 © InEight 2019.

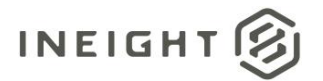

#### <span id="page-1-0"></span>**Change Log**

This changelog only contains significant or notable changes to the revision. Any editorial type changes or minor changes are not included.

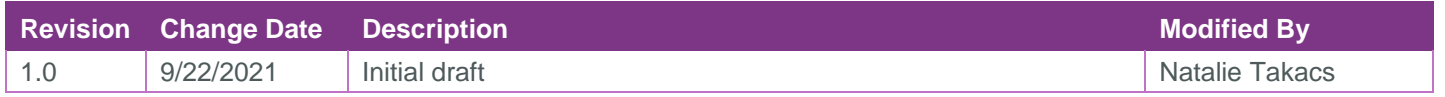

## Contents

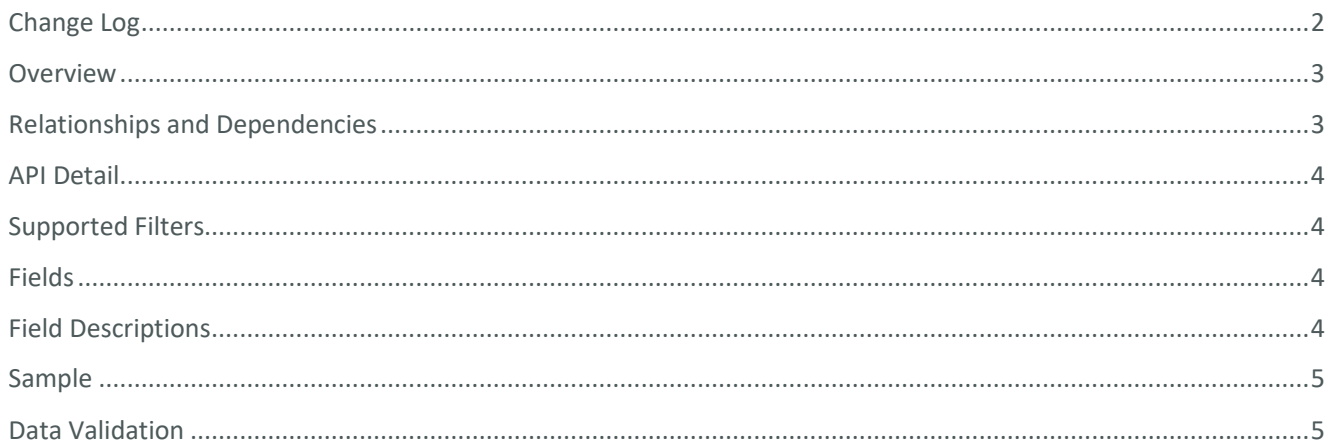

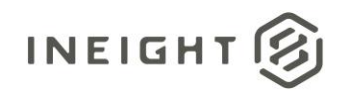

#### <span id="page-2-0"></span>**Overview**

This endpoint was designed to connect users to the reporting tags they have been assigned in Compliance (per module). To leverage this endpoint to filter responses users can see by question, you will need to create a subquery or CTE (common table expression) in which you will join this to

SelfService\_Compliance\_ReportingTag and join the SelfService\_Compliance\_QuestionReportingTag. Then, you will need to join the entity created above to the SelfService\_Compliance\_EventTaskData.

Joining this endpoint to SelfService\_Compliance\_GeneralHeaderData will allow you to filter header records by user.

#### <span id="page-2-1"></span>Relationships and Dependencies

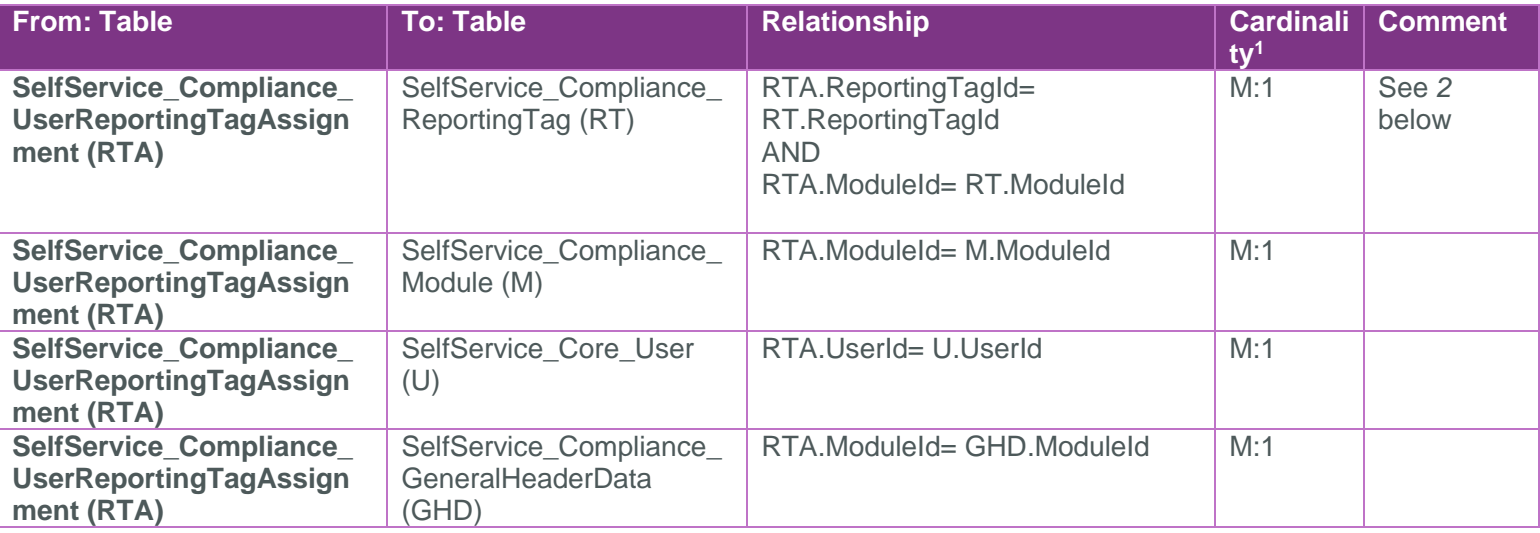

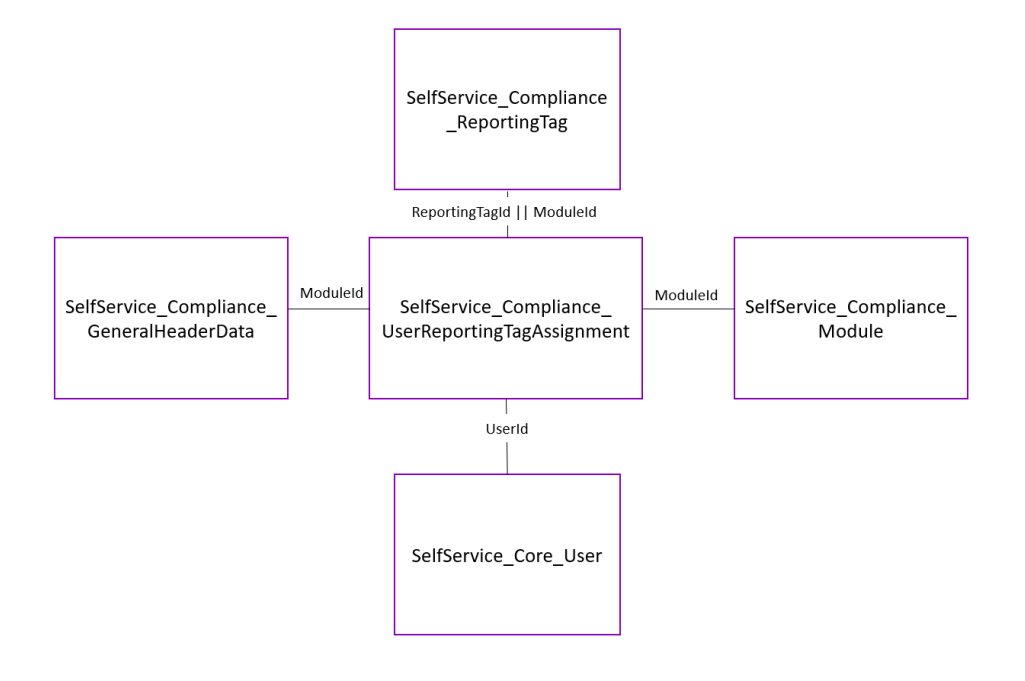

<sup>1</sup> *1:M = One to Many, 1:1 = One to One, M:1 = Many to one*

<sup>2</sup> *With the relationship between ReportingUserAssignment and ReportingTag requires the ModuleId and ReportingTagId to connect this can be done by joining on both or concatenating the two columns*

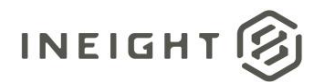

#### <span id="page-3-0"></span>API Detail

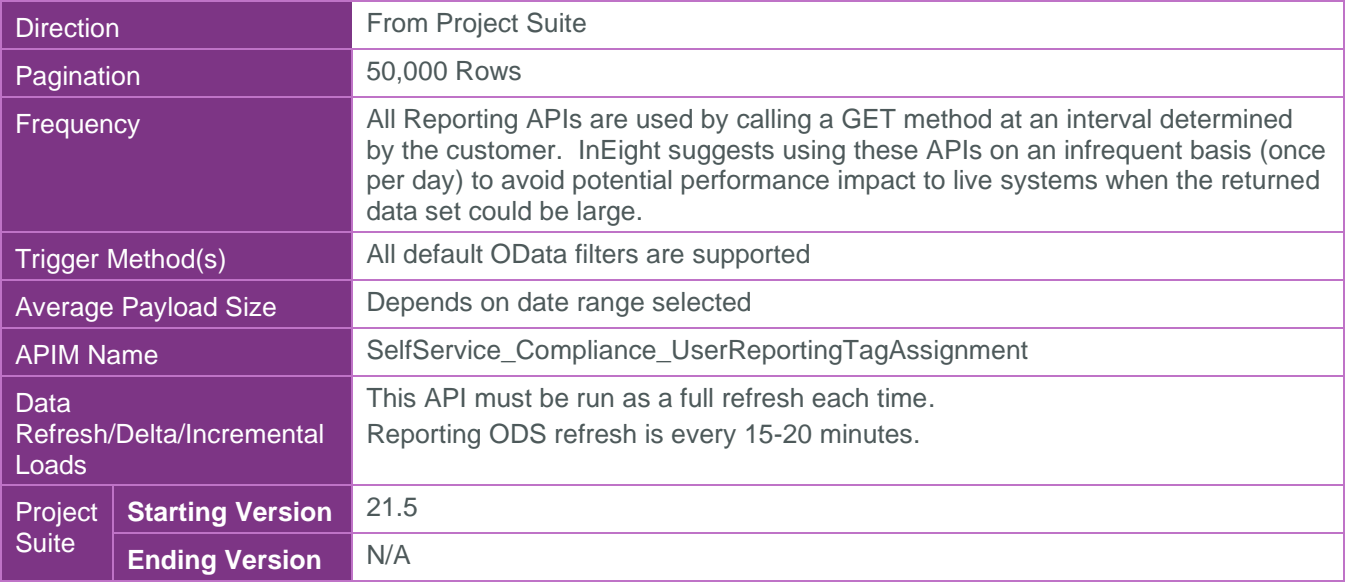

#### <span id="page-3-1"></span>Supported Filters

All default OData filters are supported by this API.

### <span id="page-3-2"></span>Fields

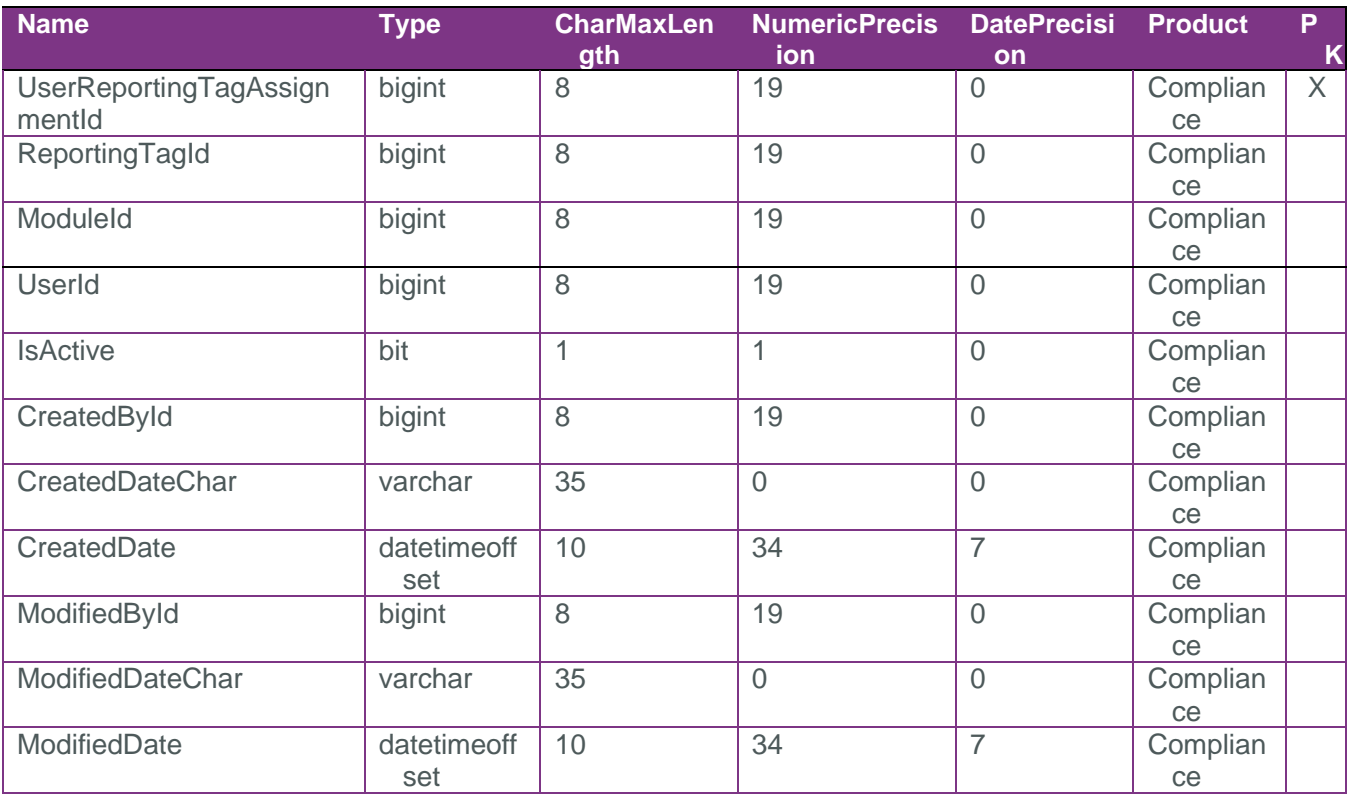

### <span id="page-3-3"></span>Field Descriptions

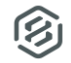

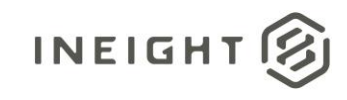

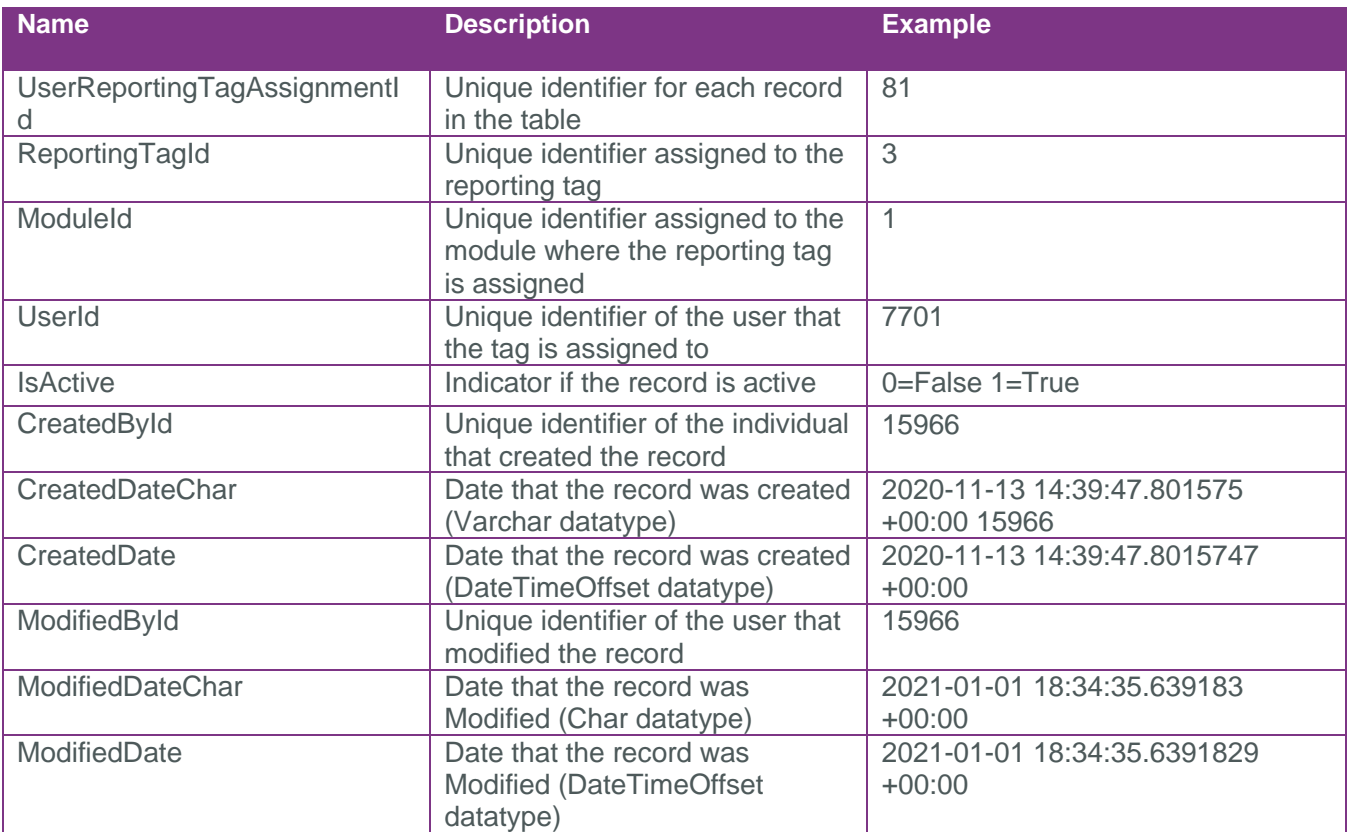

#### <span id="page-4-0"></span>Sample

https://[TenantKey].hds.ineight.com/reportwebservices/odata/SelfService\_Compliance\_UserReportingTagAssign ment

{"UserReportingTagAssignmentId":1,"ReportingTagId":3,"ModuleId":1,"UserId":14005,"I sActive":true,"SourceSystemName":null,"SourceSystemId":null,"CreatedById":15966,"Cr eatedDateChar":"2020-11-06 18:04:36.303291 +00:00","CreatedDate":"2020-11- 06T18:04:36.3032905Z","ModifiedById":15966,"ModifiedDateChar":"2020-11-06 18:04:36.303291 +00:00","ModifiedDate":"2020-11-06T18:04:36.3032905Z"}

#### <span id="page-4-1"></span>Data Validation

This data can be validated by navigating to Compliance and selecting the desired Module the tags were created under. On the User assignments screen you can see users and the Reporting tags that have been assigned to them.

**Figure 1: Compliance> Module> Settings**

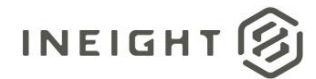

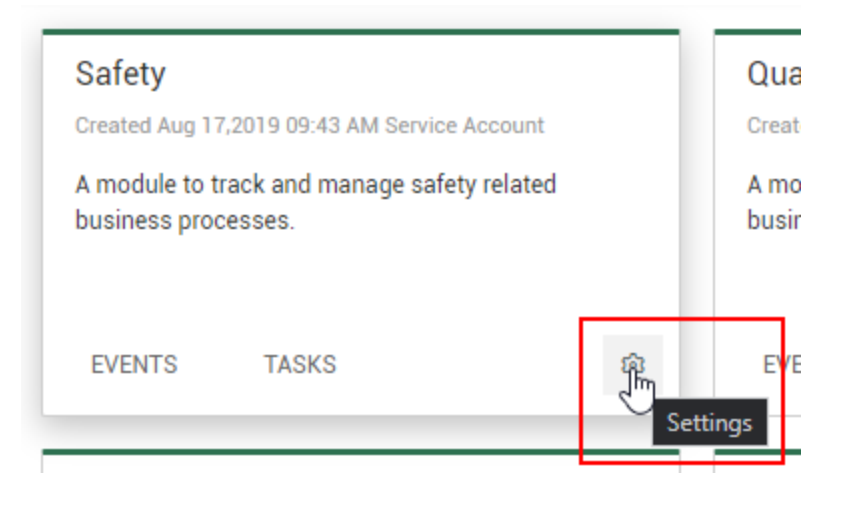

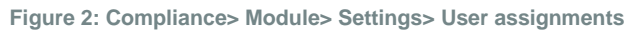

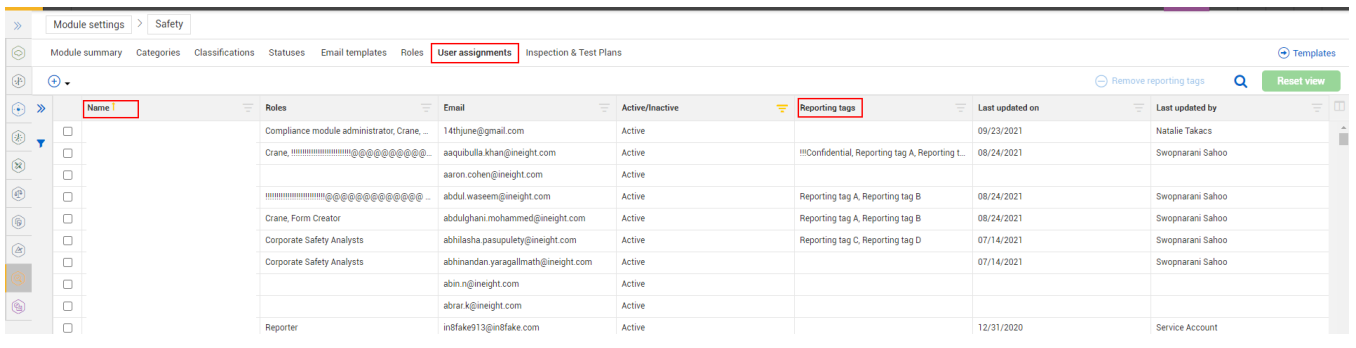

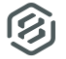